## **ABPM Tutorial – Preparing the ABPM**

(Please note – ABPM Software must be installed on your computer before continuing with this guide.)

**Step 1.** Use the provided USB cable to connect the ABPM to your computer.

Step 2. After a short moment, you will see a small window pop up requesting your credentials. Please enter your username and password. Then click "New Patient"

| Cardio Study - Device Connected |             |  |        | × |
|---------------------------------|-------------|--|--------|---|
| Email                           |             |  |        |   |
| Password                        |             |  |        |   |
| Test Completed                  | New Patient |  | Cancel |   |

**Step 3.** On the next window, enter the following information:

- Patients First Name
- Patient's Last name
- Health Card (no version code necessary).
- Awake Time (When patient usually wakes up)
- Asleep Time (When patient is usually going to bed)
- Awake Intervals (How often the monitor should take a reading while patient is awake)
- Asleep Intervals (How often the monitor should take a reading while patient is asleep)

| Cardio Study - New Pat | ient        | _              |   | × |
|------------------------|-------------|----------------|---|---|
|                        | (b)         |                | _ |   |
| First Name             | Вор         |                |   |   |
| Last Name              | Jones       |                |   |   |
| Health Card            | 1234567890  |                |   |   |
|                        | Time (24hr) | Interval (min) |   |   |
| Awake                  | 8:00 💌      | 30             | • |   |
| Asleep                 | 21:00 💌     | 60             | • |   |
| Ne                     | ext         | Cancel         |   |   |

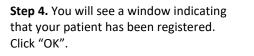

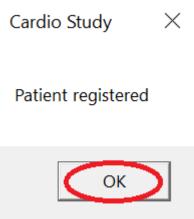

**Step 5.** You may now unplug the machine from your computer.